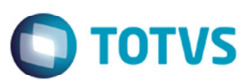

## **Inovar-Auto Fornecedores – Melhorias**

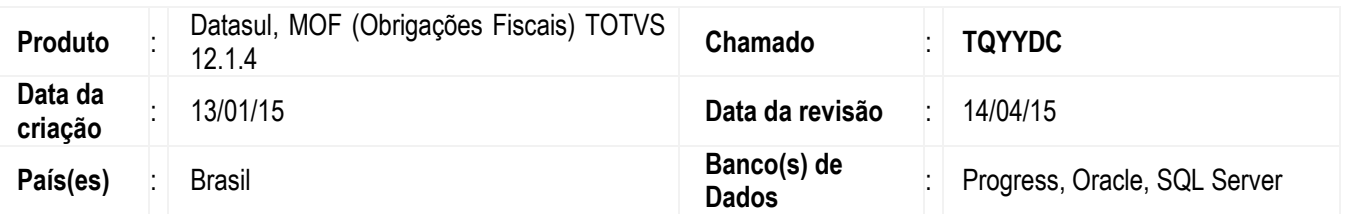

Implementadas as seguintes melhorias:

- Considerar insumos comprados no mesmo mês de geração do XML para o cálculo da parcela dedutível;
- Armazenar os parâmetros de despesas de importação;
- Incluir detalhes do produto no relatório detalhado de verificação de notas fiscais vendidas;
- Incluir parametrização para naturezas de operação de entrada a desconsiderar no cálculo do fator da parcela dedutível;
- Alterar a geração dos relatórios de verificação e arquivo XML para efetuar o agrupamento por CNPJ;
- Efetuar a reestruturação da codificação do cálculo do fator da parcela dedutível por conta da lentidão na execução do cálculo do fator da parcela;
- Corrigir inconsistência na demonstração do relatório de conferência do cálculo do fator da parcela dedutível X relatório de conferência do fator calculado por item;
- Adequar o relatório de conferência do cálculo do fator da parcela dedutível;
- Desenvolver programa para digitação de notas fiscais de entrada e despesas de importação armazenadas em base histórica que devem compor o cálculo do fator da parcela dedutível;
- Desenvolver programa de-para de estabelecimento para controle de notas fiscais de entrada com insumos comprados em outros estabelecimentos da empresa.

#### **Melhorias Aplicadas**

#### **Inovar-Auto Fornecedores (OF0963)**

O programa foi alterado na função **Executar** da geração dos relatórios "Detalhado", "Resumido e arquivo XML", considerando o agrupamento por CNPJ para os estabelecimentos e para os emitentes, evitando que ocorra duplicidade, caso o mesmo CNPJ esteja cadastro para estabelecimentos diferentes ou haja a mesma situação para o cadastro de emitentes.

O programa foi alterado para na pasta **Parâmetro** incluir a opção "Detalhado Notas e Produtos" e alterar a descrição da opção de "Detalhado" para "Detalhado Notas".

Ao selecionar a opção "Detalhado Notas e Produtos", irá demonstrar os produtos (Itens) das notas fiscais de venda na geração do relatório de conferência detalhado. Se habilitado, o relatório demonstrará informações detalhadas dos produtos de cada nota fiscal, além do cálculo da parcela dedutível de cada item que compõe o total da parcela dedutível da nota fiscal de venda. Alterado também para inserir no relatório, no nível abaixo da **NF de Venda**, os campos dos **Itens**, **Código do Item**, **Quantidade**, **Fator do Item** e **Cálculo do Valor** Par**c**ela **Dedutível por Item**.

O programa foi alterado também para incluir na pasta **Desconsidera** o grupo "Saídas – Geração XML". Nesse grupo serão incluídos os parâmetros das naturezas de operação a serem desconsideradas na leitura das NFs de Venda, utilizadas nas condições das execuções do cálculo do fator da parcela dedutível, cálculo do saldo negativo, geração dos relatórios de conferência e arquivo XML.

Alterado também para que os dados parametrizados permaneçam armazenados, não sendo mais necessário gravar em arquivo externo.

No campo **Nat Oper**, foi incluído o zoom na tabela da natureza de operação. E ao acionar o botão **Gravar**, grava internamente a natureza de operação ficando disponível para as próximas gerações, e inserida uma validação para aceitar apenas a natureza de operação de saída durante o cadastro.

**D** TOTVS

Efetuada a alteração para incluir o grupo "Entradas – Cálculo do Fator da Parcela Dedutível", para entrada dos parâmetros das naturezas de operação a serem desconsideradas na leitura das NFs de Entrada (Recebimento), utilizadas nas condições da execução do cálculo do fator da parcela dedutível. E ao acionar o botão **Gravar**, grava internamente a natureza de operação ficando disponível para as próximas gerações, e inserida uma validação para aceitar apenas a natureza de operação de entrada durante o cadastro.

O programa **OF0963** foi alterado na pasta **Cálculo** para reformular a tela para realizar alterações de posicionamento e troca de títulos:

- Reorganização na grade e alteração do título do grupo "Despesas consideradas para cálculo" para "Despesas de Importação – compõe CIF".
- Reorganização na grade do grupo "DE\_PARA de Itens Engenharia X Recebimento".
- Incluído o grupo "Cadastros DE-PARA" e incluído título "Itens Engenharia X Recebimento" e o botão **Cadastrar** de chamada para o programa **DE-PARA Itens – Engenharia X Recebimento** (**OF0963D**).
- Incluído título "Estabelecimento Vendas X Compras" e o botão **Cadastrar** de chamada para o programa **De-Para Estabelecimento** (**OF0963G**).
- Incluído o grupo "Digitação Notas Fiscais" e incluído título "Entrada Insumos e Despesas Importação" e botão **Cadastrar** de chamada para o programa **Digitação Base Histórica** (**OF0963F**).
- •

#### **Cálculo do Saldo Negativo (OF0963B)**

O programa foi alterado na pasta **Seleção** para incluir o título **Estabelecimento** no grupo de informações capturadas da aba **Selec Estab** do programa **OF0963**.

Inclusão do Título **Desconsidera a Natureza de Operação** e o subtítulo **Saídas XML** no grupo de informações de "Natureza de Operação de Saídas (Vendas)" capturadas na aba **Desconsidera** do programa **OF0963**. Não houve alteração no cálculo do saldo negativo.

#### **Digitação Base Histórica (OF0963F)**

Desenvolvido o programa para digitação de dados de notas fiscais de entrada e despesas de importação que estejam em base histórica e devam ser consideradas para o cálculo do fator da parcela dedutível.

#### **De-Para Estabelecimento (OF0963G)**

O programa foi desenvolvido para realizar o relacionamento de-para de estabelecimento a ser considerado no cálculo do fator da parcela dedutível, prevendo a entrada de insumos por estabelecimento diferente do estabelecimento que efetuou o consumo, sendo:

- De: Estab Saída Estabelecimento que efetuou a venda do produto para a montadora
- Para: Estab Entrada Estabelecimento que efetuou a compra do insumo que compõe o produto vendido

 $\overline{\circ}$ 

Este documento é de propriedade da TOTVS. Todos os direitos reservados

 $\overline{\circ}$ 

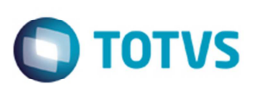

#### **Cálculo do Fator da Parcela Dedutível (OF0963A)**

O programa foi alterado na pasta **Seleção** para incluir os parâmetros "Período anterior à geração" e "Período da geração" informados na aba Cálculo do Programa (**OF0963**).

Alterada o programa para que o insumo identificado na Engenharia do Produto respeite a seguinte condição:

SE o parâmetro "Busca de Insumo no Recebimento" = "período anterior à geração"

- $\checkmark$  Busca no período anterior ao da geração
- $\checkmark$  Se não encontrar, procurar nos períodos anteriores de forma decrescente (ano/mês)
- $\checkmark$  Se não encontrar, procurar no período da geração

SE parâmetro "Busca de Insumo no Recebimento" = "período da geração"

- $\checkmark$  Busca no mesmo período da geração
- $\checkmark$  Se não encontrar, procurar nos períodos anteriores ao período da geração de forma decrescente (ano/mês)

#### **EXEMPLO: Geração do XML Inovar-Auto Fornecedores para o período 01/2015Nome**

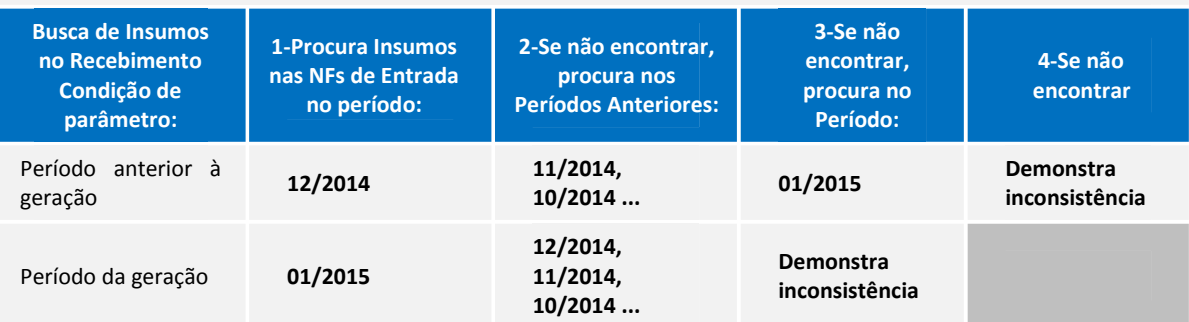

Incluído o grupo "Desconsidera Natureza de Operação"

- Alterado título de **Descons. Nat Oper** para **Saídas (XML)**.
- Incluídos os parâmetros da pasta **Desconsidera "Entradas Cálculo do Fator da Parcela Dedutível"** no programa **OF0963** e organizado no grupo com título: **Entradas (Fator)**.
- Alterado o cálculo do fator da parcela dedutível para que as naturezas de operação parametrizadas como "Entradas (Fator)" sejam desconsideradas da leitura das notas fiscais de entrada (Recebimento).

Reestruturação do cálculo do fator da parcela dedutível

 Efetuada a otimização na performance do cálculo do fator da parcela dedutível através da leitura de índices em novas tabelas, otimização de memória e ajustes no cálculo.

Rotina do cálculo do fator da parcela dedutível:

- 1) Busca das NFs de entrada e despesas de importação nos períodos anteriores ao da geração para todos os estabelecimentos parametrizados no de-para (programa **OF0963G**).
- 2) Se não encontrar, busca no cadastro de NFs de entrada e despesas de importação de base histórica (programa **OF0963F**), respeitando parâmetros de de-para estabelecimento.

 $\odot$ 

Este docum

ento é de propriedade da TOTVS. Todos os direitos reservados.

- **TOTVS**
- 3) Se não encontrar, busca no mesmo período de geração, respeitando parâmetros de de-para estabelecimento.
- 4) Se não encontrar, busca Nota de Transferência, respeitando parâmetros de de-para estabelecimento.

#### **Importante**

Na hipótese de NF em base histórica não cadastrada no programa **OF0963F** e tiver ocorrência de NF de entrada no mesmo período de geração, não haverá o apontamento de inconsistência.

## Efetuadas as seguintes alterações no relatório **Demonstração De Cálculo De Fator**

## 1) Demonstração de Cálculo de Fator por Produto Vendido no Período

- Incluído o estabelecimento ao título do relatório para melhor visualização pela quebra de estabelecimentos.
- Incluída a descrição do produto.
- Apresentado o cálculo da parcela dedutível dos Insumos que compõe o Produto. Insumo | Fator Unitário | Qtd Consumida | Parc Dedut Insumo.
- Incluído o produto na linha de total **Fator Parcela Dedutível Produto)** para melhor identificação.

## 2) Demonstração de Cálculo de Fator Unitário por Insumo

- Incluído o estabelecimento ao título do relatório para melhor visualização pela quebra de estabelecimentos.
- Incluído o período encontrado do insumo calculado.
- Incluído o estabelecimento de origem da nota fiscal.
- Incluído o tipo TRF nota fiscal de transferência.
- Incluída a natureza de operação.
- Incluído o insumo na linha de total **Fafator Unitário (Parcela Dedutível / Quantidade) Do Insumo** para melhor identificação.
- Inserida a legenda ao final das demonstrações.

## 3) Inconsistências:

- Insumos não encontrados em NFs de entrada para cálculo do fator da parcela dedutível.
	- Incluído o estabelecimento no título do relatório para melhorar a visualização pela quebra de estabelecimentos
	- Demonstrados os insumos que não tiveram NFs de entrada encontradas no próprio estabelecimento ou em estabelecimentos cadastrados no programa **DE-PARA de Estabelecimentos** (**OF0963G**) e também não encontradas no programa **Digitação Base Histórica** (**OF0963F**).

 $\checkmark$  Imposto de Importação não Localizado para Itens de Nota de Importação

- Incluído o estabelecimento ao título do relatório para melhorar a visualização pela quebra de estabelecimentos
- Demonstrados os insumos que não tiveram despesas de importação encontradas no próprio estabelecimento ou em estabelecimentos cadastrados no programa **DE-PARA de Estabelecimentos** (**OF0963G**) e também não encontradas no programa **Digitação Base Histórica** (**OF0963F**).

# $\bigcap$  TOTVS

## **Procedimento para Implementação**

O sistema é atualizado logo depois da aplicação do pacote de atualizações (Patch) deste chamado.

## **Procedimento para Utilização**

- 1. Acesse o programa **OF0963**, na pasta **Parâmetro**, verifique a nova opção "Detalhado Notas e Produtos", alterado o titulo de "Detalhado" para "Detalhado Notas".
- 2. Acesse a pasta **Desconsidera** e verifique os novos browsers, para naturezas de saída e outro para naturezas de entrada.
- 3. Acesse a pasta **Cálculo** e verifique o novo campo de **Busca de Insumos no Recebimento**, selecionando a opção "Período anterior a Geração" o sistema busca os insumos do período anterior do informado na pasta **Seleção**. Se selecionado a opção "Período da Geração" o sistema esta buscando os insumos do mesmo período informado na Aba Seleção.

## **Informações Técnicas**

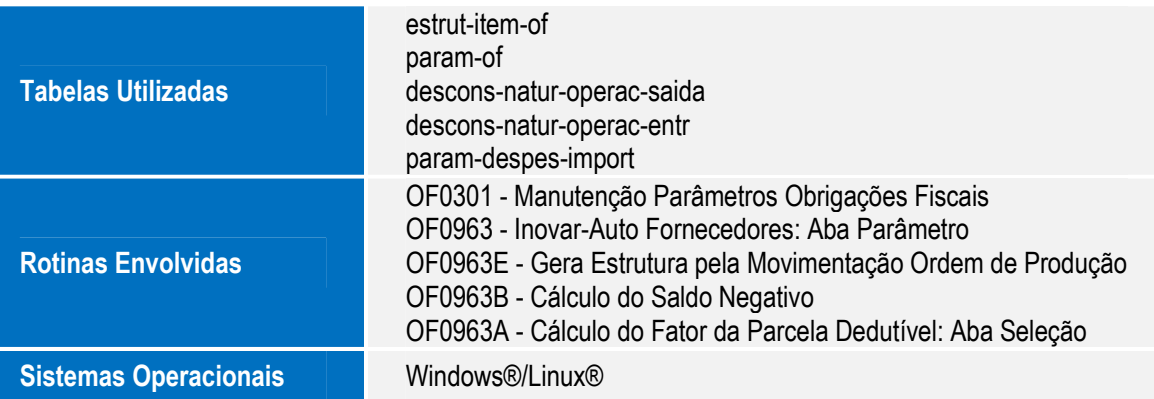

 $\odot$